# M5Core2

#### SKU:K010

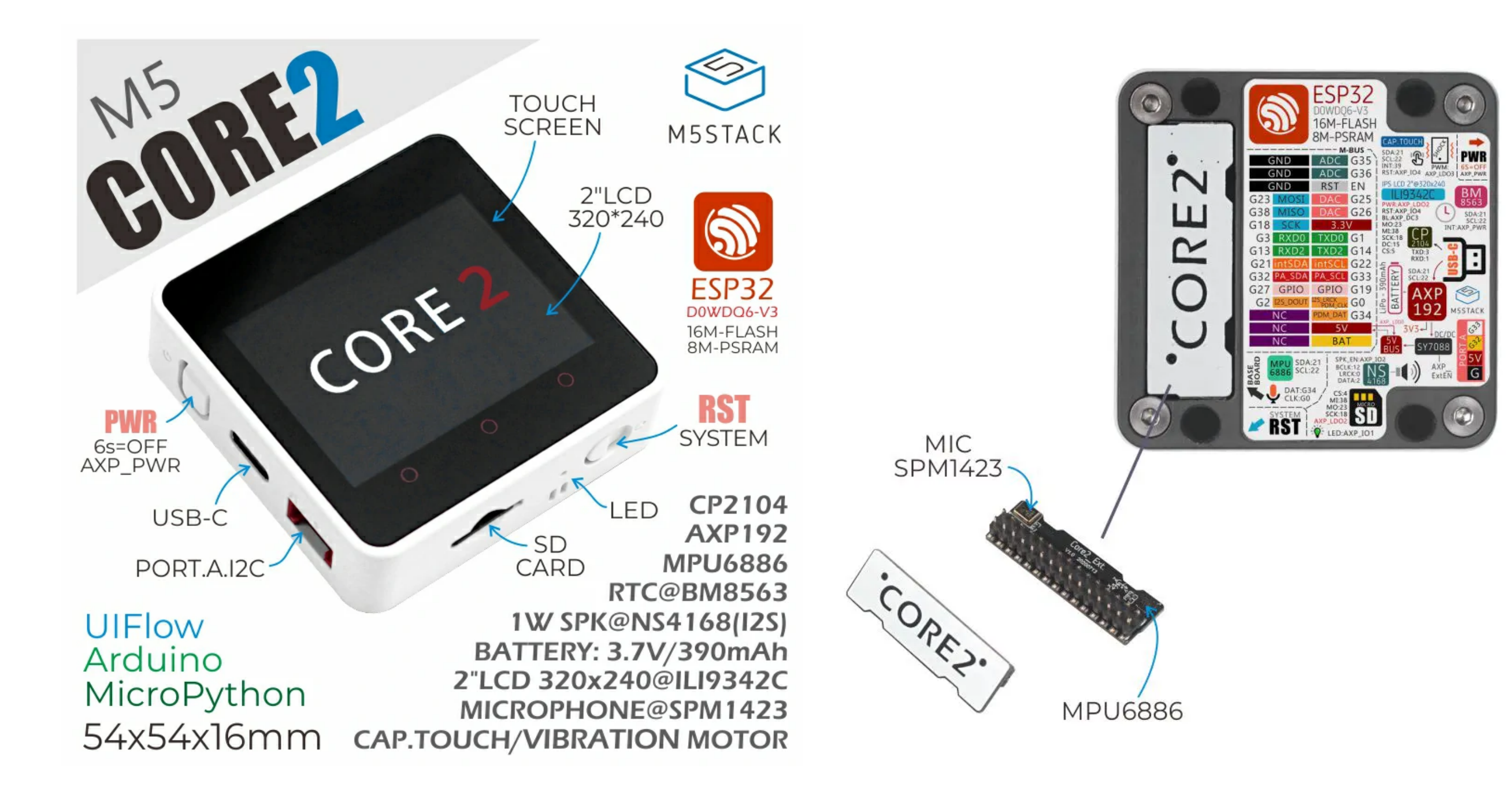

Choose the development platform you want to use, view the corresponding

tutorial&quick-Start.

[UIFlow](http://localhost:3000/en/quick_start/core2/m5stack_core2_get_started_MicroPython) [Arduino](http://localhost:3000/en/arduino/arduino_core2_development)

#### **M5Core2** is the second generation core device in the M5Stack development kit series, which further enhances the functions of the original generation of cores.

The MCU is an ESP32 model D0WDQ6-V3 and has dual core Xtensa® 32-bit 240Mhz LX6 processors that can be controlled separately. WiFi and Bluetooth are supported as standard and it includes an on board 16MB Flash and 8MB PSRAM, USB TYPE-C interface for charging, downloading of programs and serial communication, a 2.0-inch integrated capacitive touch screen, and a built-in vibration motor.

M5Core2 also features a built-in RTC module which can provide accurate timing. The power supply is managed by an AXP192 power management chip, which can effectively

## Tutorial&Quick-Start

### Description

control the power consumption of the base and a built-in green LED power indicator helps to notify the user of battery level. The battery capacity has been upgraded to 390mAh, which can power the core for much longer than the previous model.

The M5Core2 retains the TF-card(microSD) slot and speakers. However, in order to ensure higher quality sound output, the I2S digital audio interface power amplifier chip is used to effectively prevent signal distortion. There are independent power and reset buttons on the left side and bottom of the base.

The 3 icons on the front of the screen are capacitive buttons which are programmable. There is a small expansion board on the back of the base with a 6-axis IMU sensor and microphone. The development platform and programming language supported by M5Stack Core2: Arduino, [UIFlow](http://flow.m5stack.com/) (using Blockly, MicroPython language) No matter what level of your development and programming skills, M5Stack will help You gradually turn

your ideas into reality.

#### //mbus\_mode\_t:

//kMBusModeOutput:Powered by USB or battery

//kMBusModeInput: Powered by external 5V or DC jack

**M5.begin(bool LCDEnable = true, bool SDEnable = true, bool SerialEnable = true, bool I2CEnable = false, mbus\_mode\_t mode = kMBusModeOutput);**

## Power Management

#### **Operations:**

Power on: One click the power button on the left Power off: Long press the left power button for 6 seconds Reset: Click the RST button on the bottom side

Core2 is adopting AXP192 as power chip. Please initialize the 'mbus' mode per the powering method, as below:

**To stack M5Core2 with M5 modules, you need to remove/eliminate the battery bottom of Core2; If you wish to keep I2S Mic, IMU and Battery functions, a [M5GO Bottom2](http://localhost:3000/en/base/m5go_bottom2) is required.\*\*The CP2104 chip interface is reserved on the PCB of CORE2 to interface with the lithium battery.**

- ESP32-based, built-in Bluetooth,WiFi
- 16M Flash,8M PSRAM
- Built-in speaker, power indicator, vibration motor, RTC, I2S amplifier, capacitive touch screen, power button, reset button
- TF card slot (16G Maximum size)
- o Built-in lithium battery, equipped with power management chip
- Independent small board built-in 6-axis IMU, PDM microphone
- M-Bus Socket & Pins
- Program Platform: [UIFlow](http://flow.m5stack.com/) [MicroPython](http://micropython.org/) [Arduino](http://www.arduino.cc/)

## USB drive

Before using, please go to [download page](http://localhost:3000/en/download) to download the USB driver that matches your operating system, and install it. Note: **Core2** currently has two CP2104/CH9102F A USB chip version, users can install the drivers ( **CH34x** and **CP210x** ) that are compatible with two ICs at the same time to ensure that the device drivers work normally.

### Extensions

## Product Features

- o Stem education product
- DIY creation
- Smart home equipment

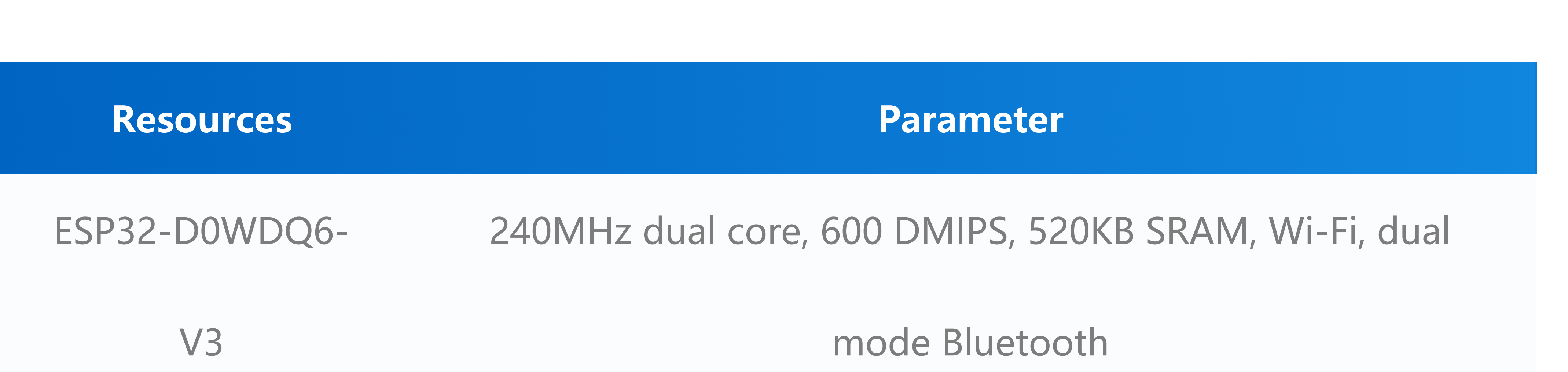

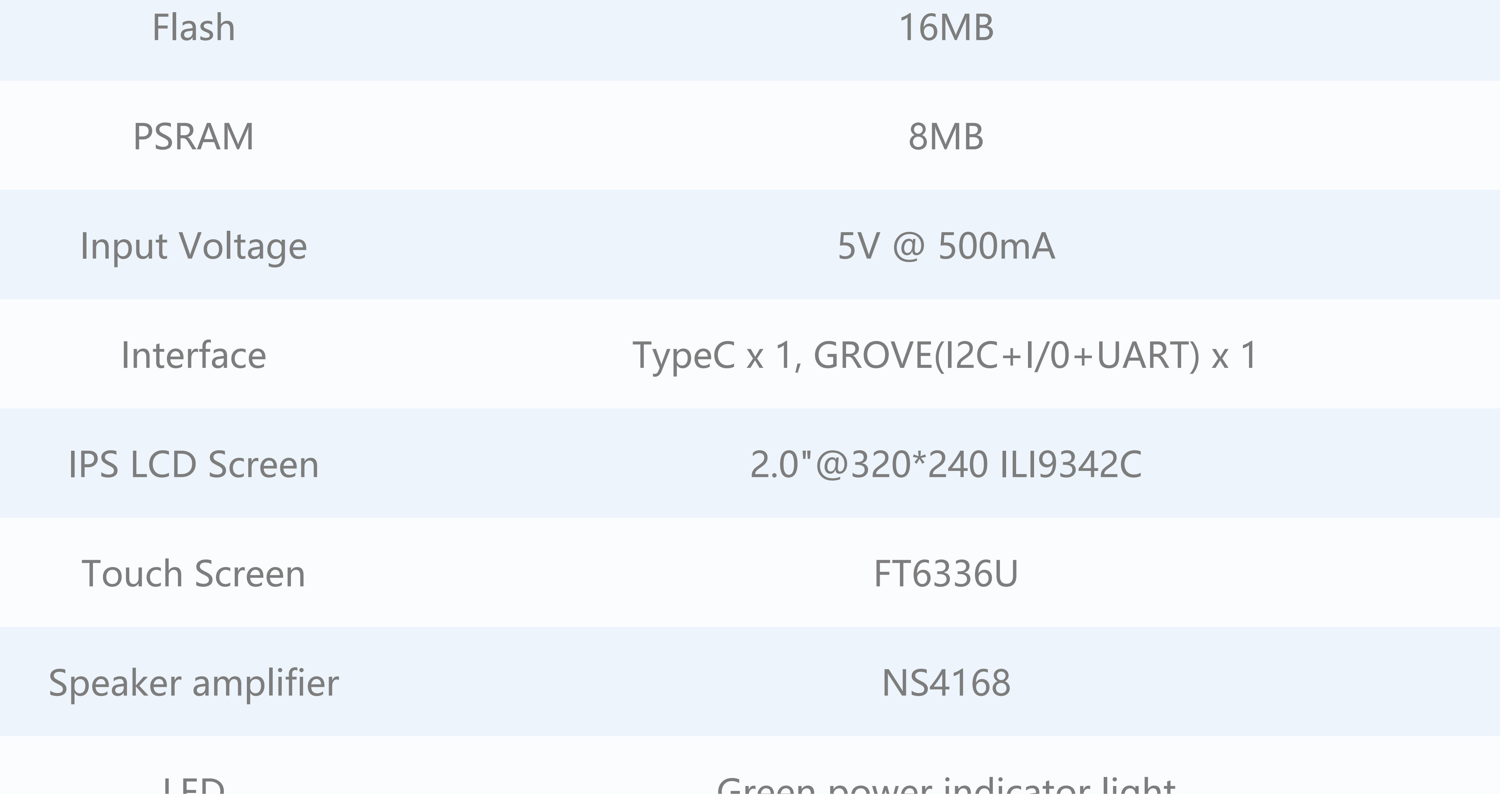

 $\vee$  rivyiani riativnii. [UIFlow](http://flow.m5stack.com/) , [MicroPython](http://micropython.org/) , [Arduino](http://www.arduino.cc/)

## Include

- o 1x M5Stack Core2
- o 1x Type-C USB(20cm)

## Applications

o Internet of things terminal controller

## Specification

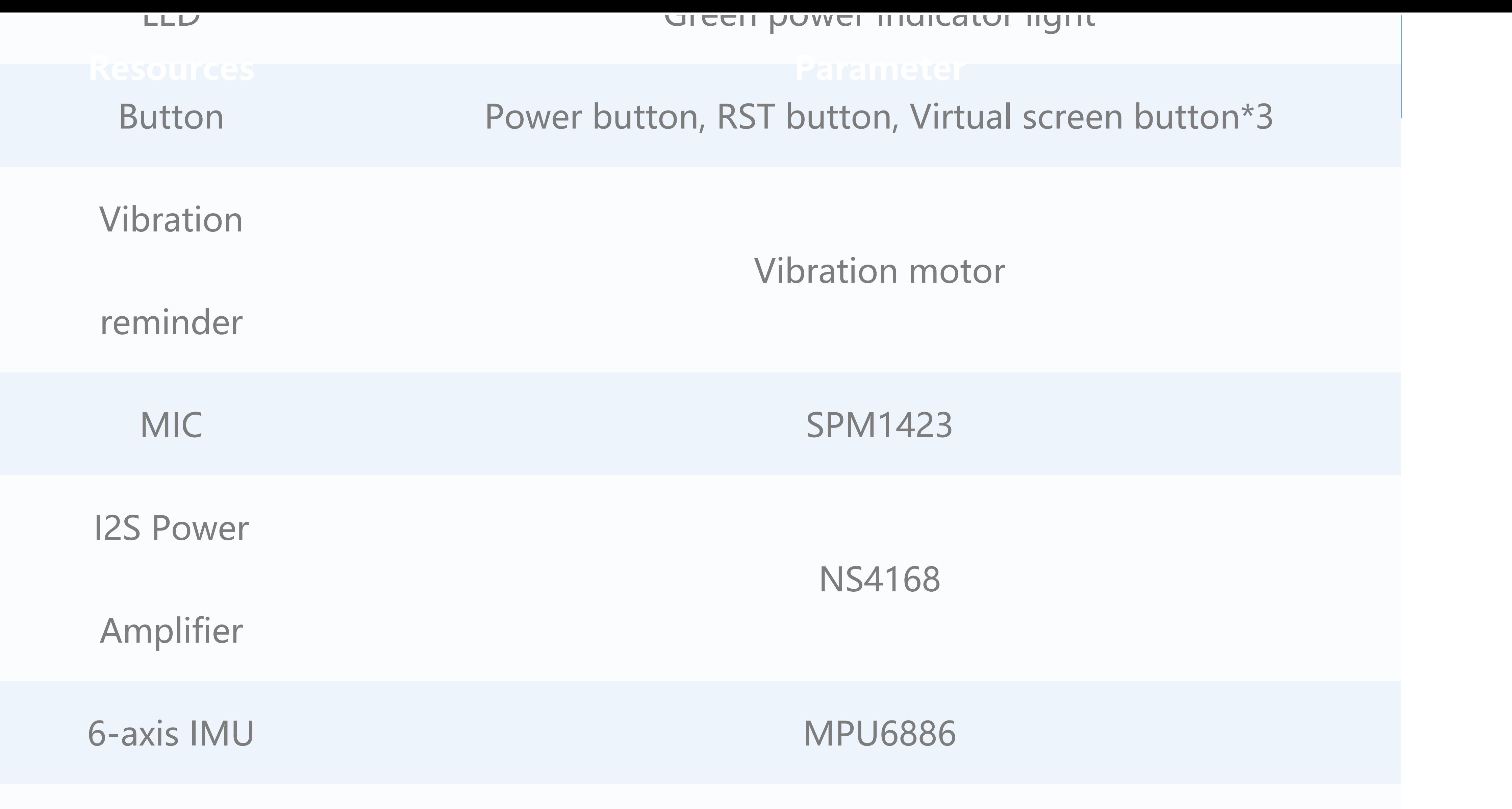

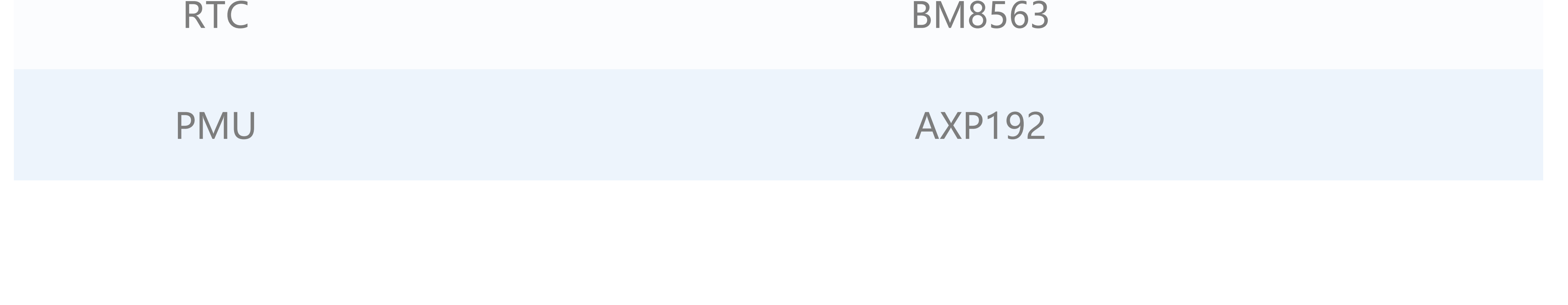

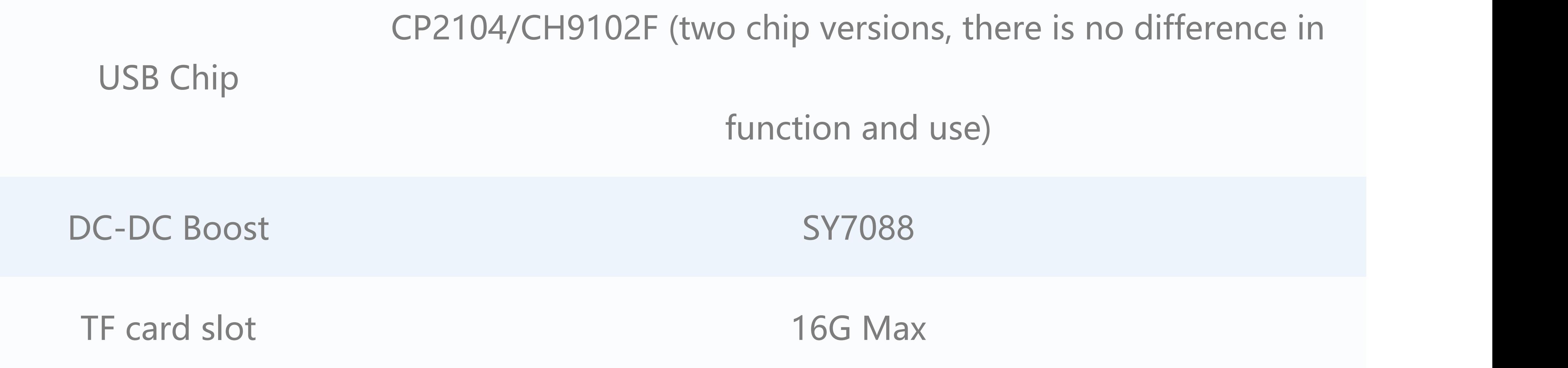

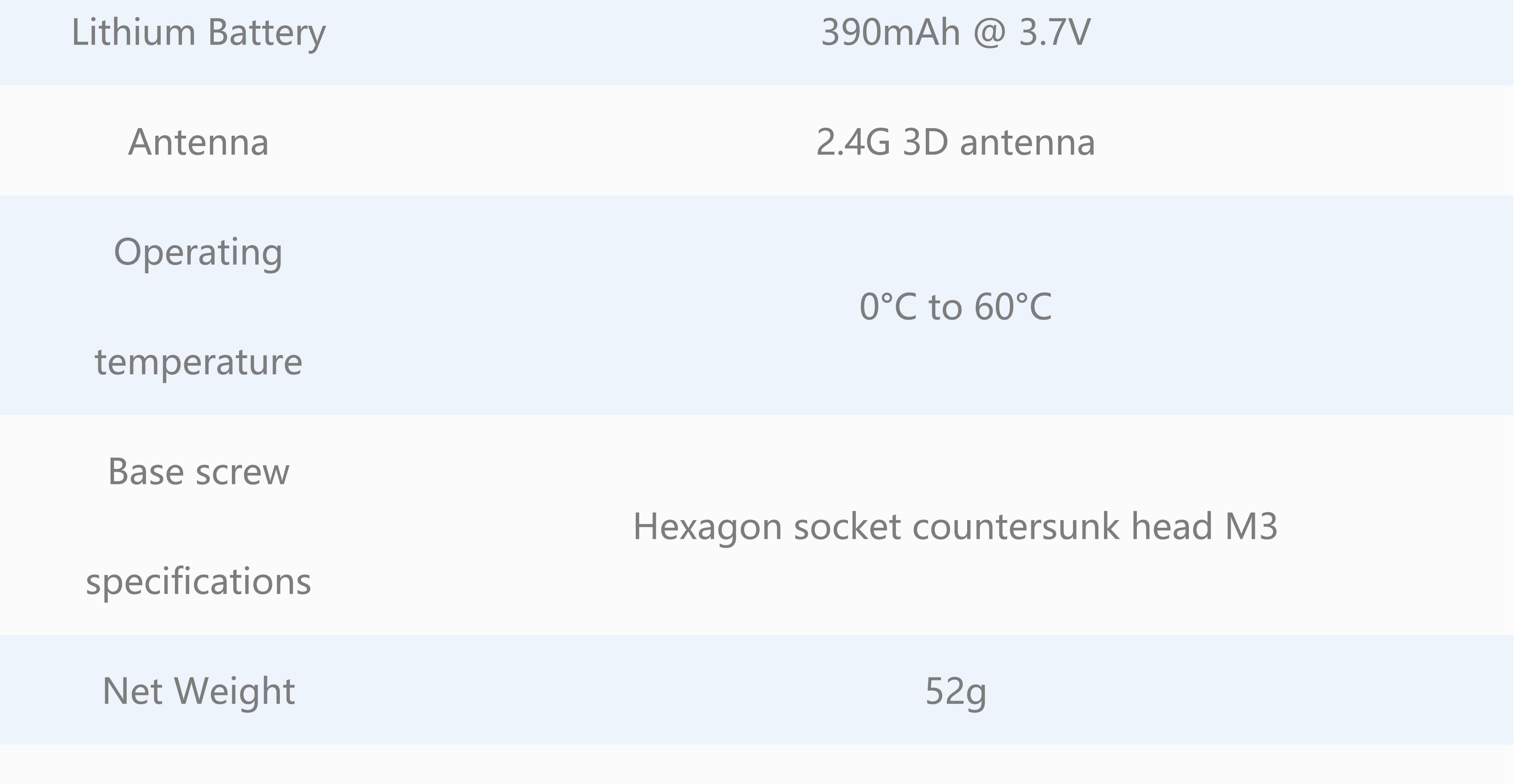

 $\blacksquare$  is a set of the contract of the contract of the contract of the contract of the contract of the contract of the contract of the contract of the contract of the contract of the contract of the contract of the contra

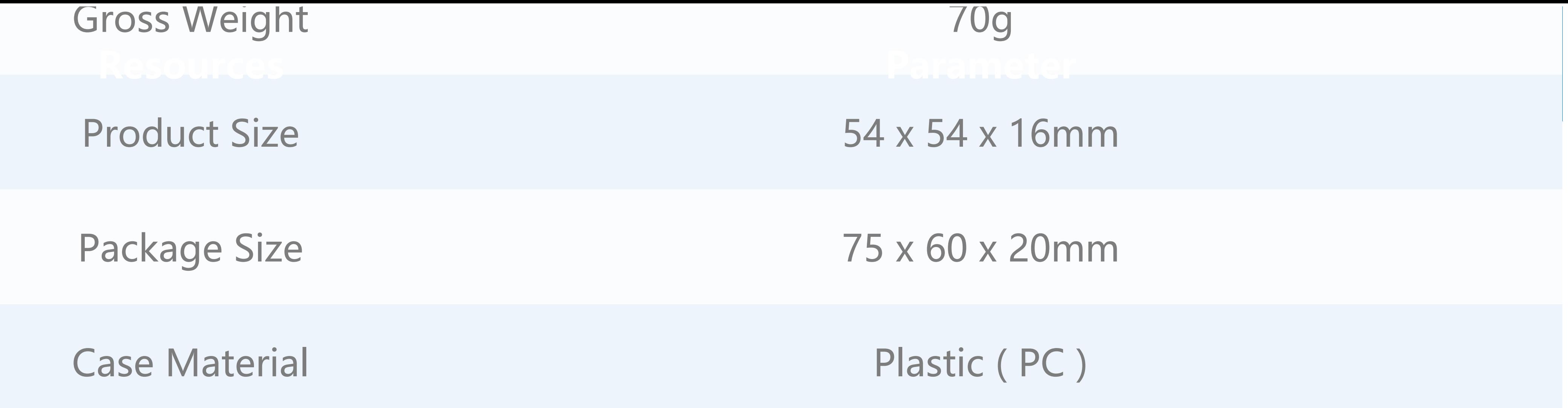

### [Download Windows Version Easyloader](https://m5stack.oss-cn-shenzhen.aliyuncs.com/EasyLoader/Windows/CORE/EasyLoader_M5Core2_FactoryTest.exe) Download MacOS Version Easyloader

**EasyLoader is a concise and fast program writer, which has a built-in case program related to the product. It can be burned to the main control by simple steps to perform a series of function verification.**

**LCD & TF card**

LCD : 320x240 TF card Maximum size 16GB

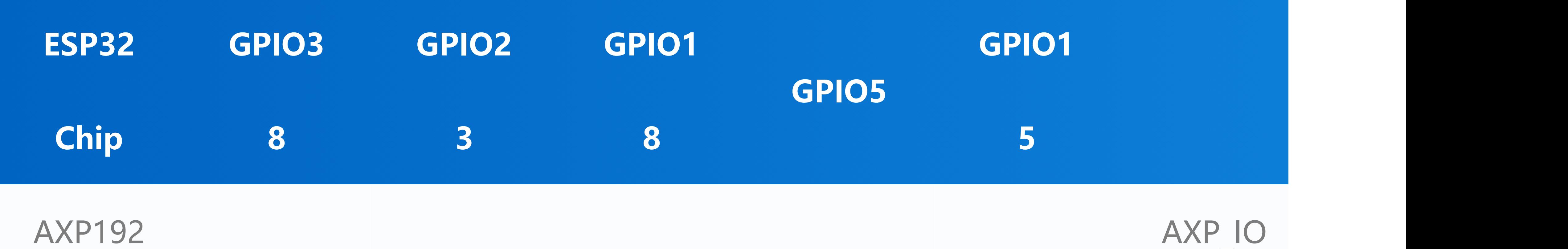

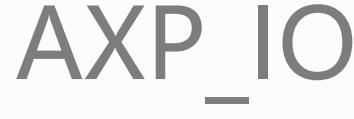

EasyLoader

#### **Description:**

This case will perform hardware running tests for speakers, wifi, buttons, accelerometer, TF-card(microSD), screen, etc.

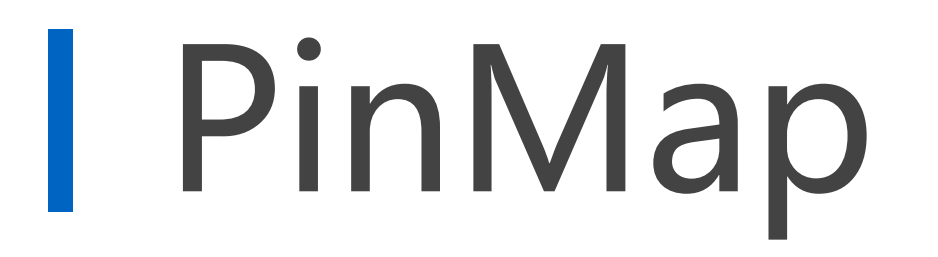

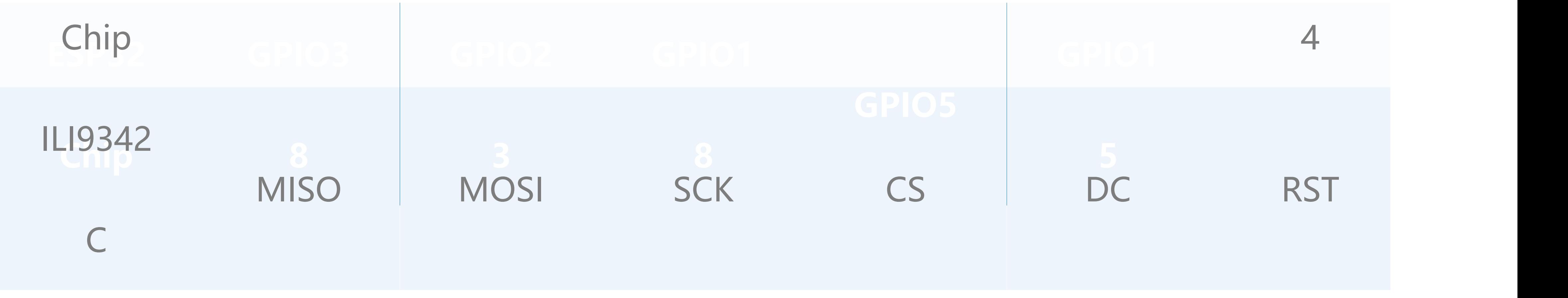

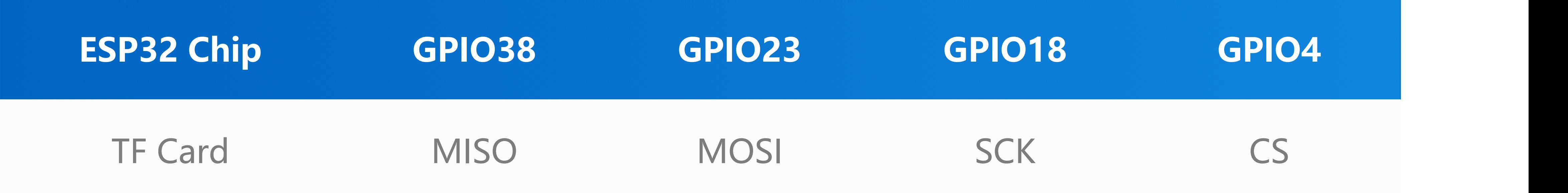

**CAP.TOUCH**

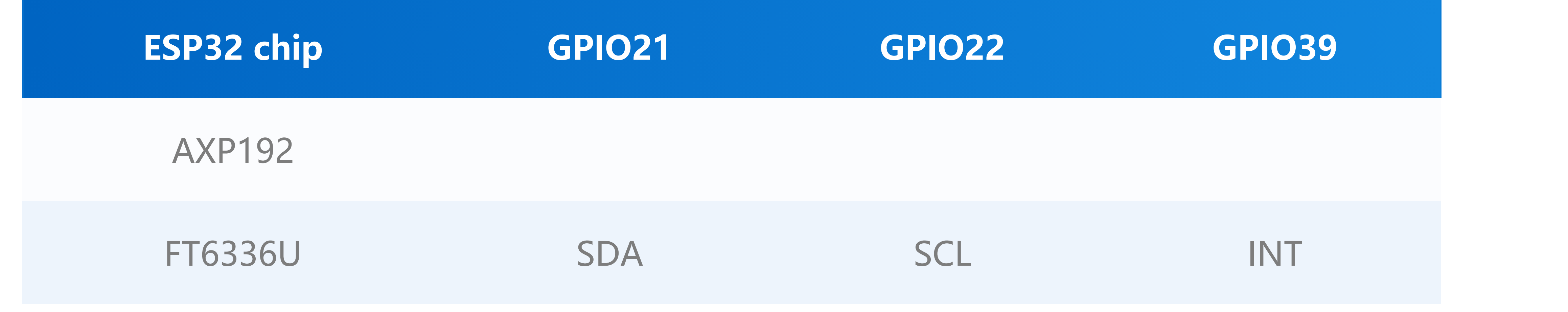

**Mic & NS4168(Speaker)**

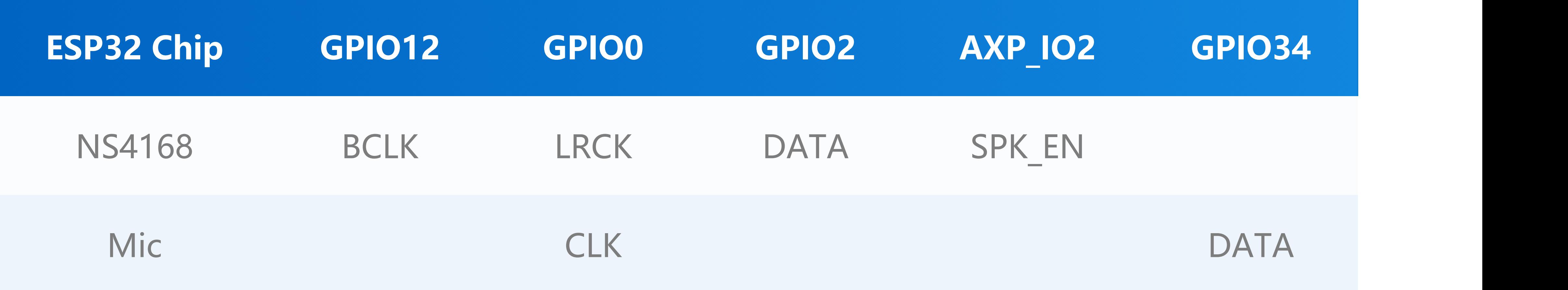

#### **AXP Power Indicator Light**

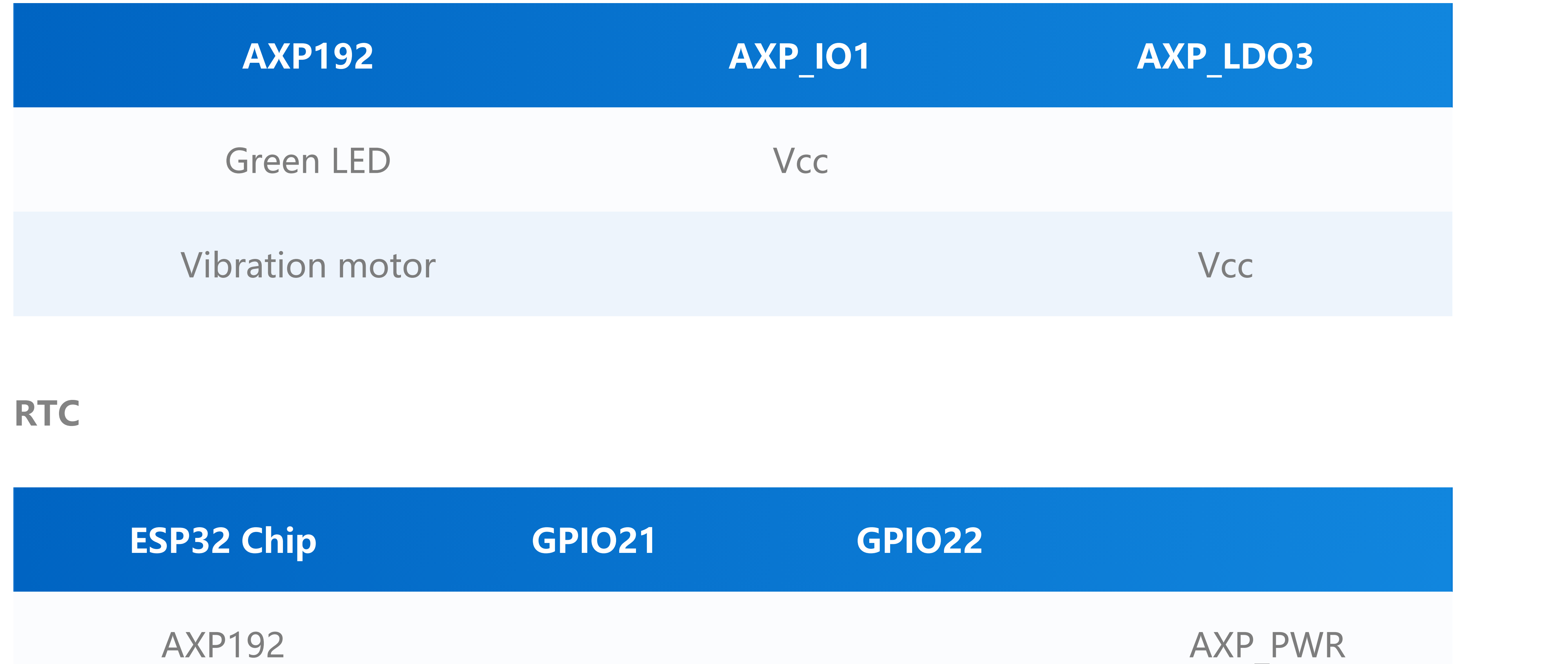

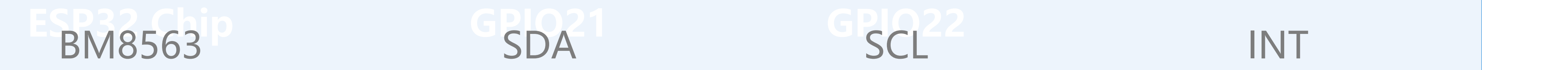

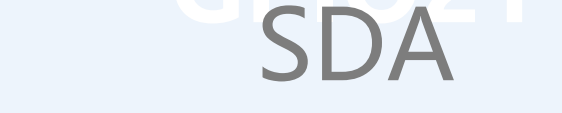

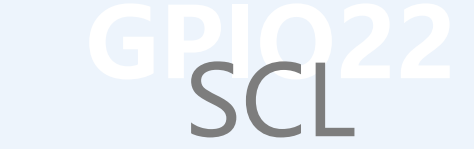

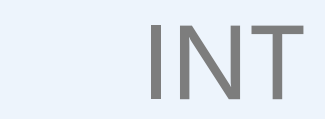

**IMU(3-axis gyroscope & 3-axis accelerometer)**

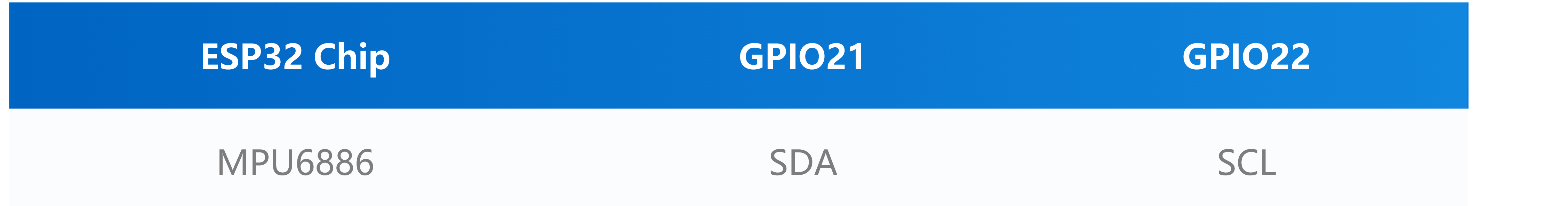

**USB to serial chip**

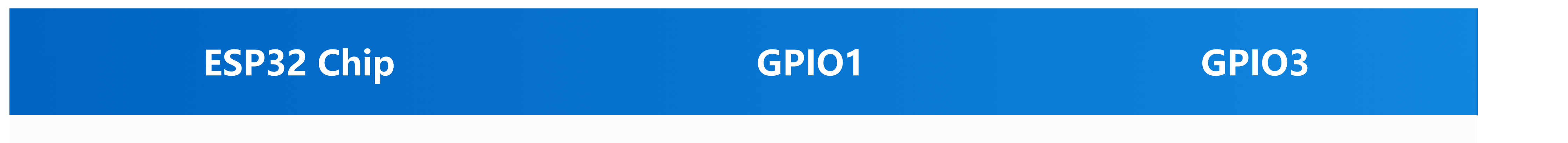

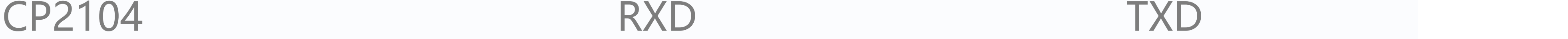

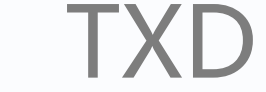

#### **Internal I2C connection**

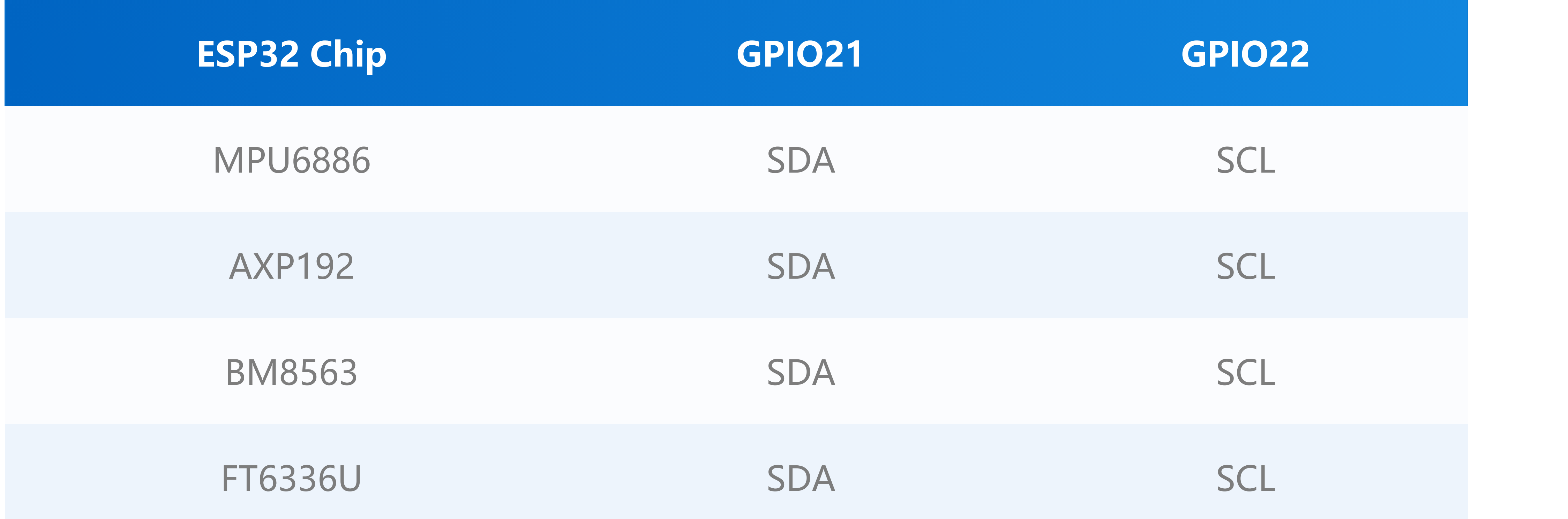

#### **Charging current measured value**

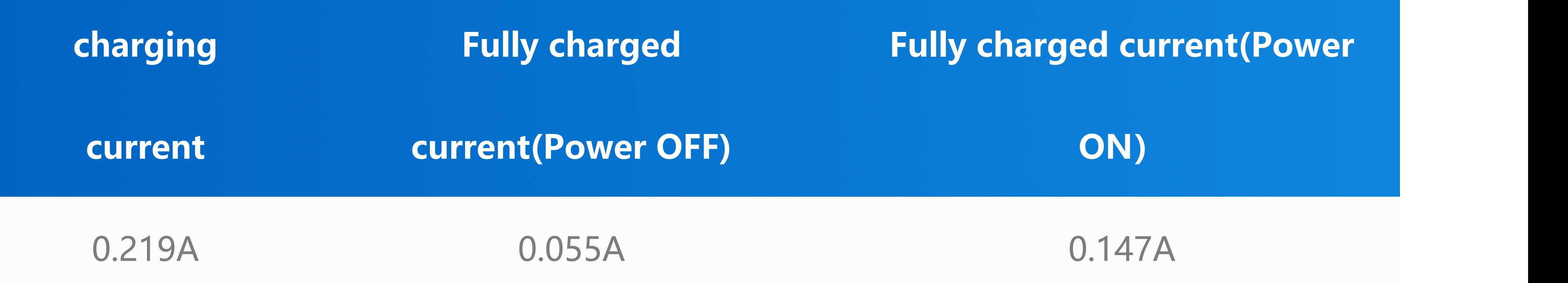

## M5Core2 M-BUS Schematic diagram

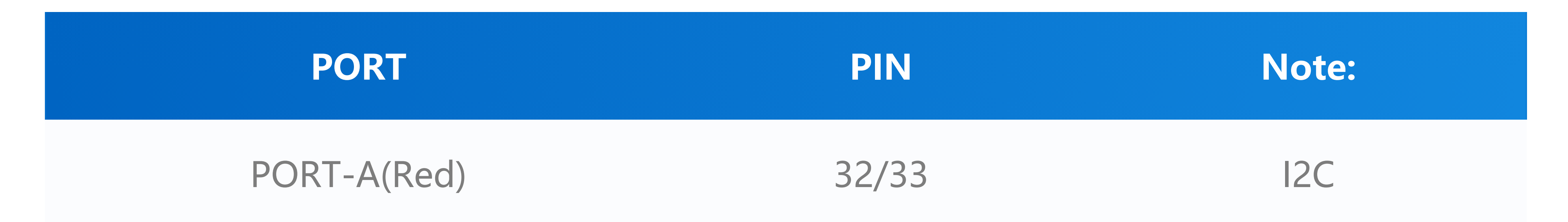

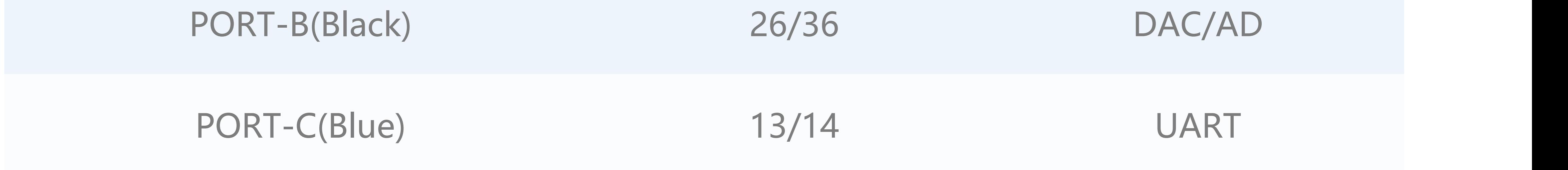

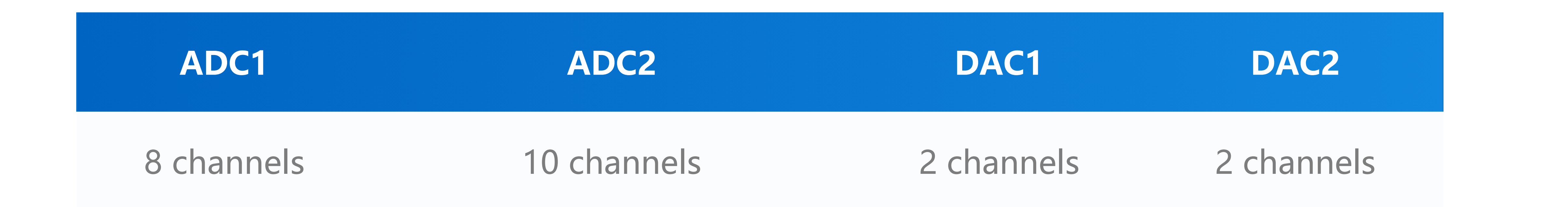

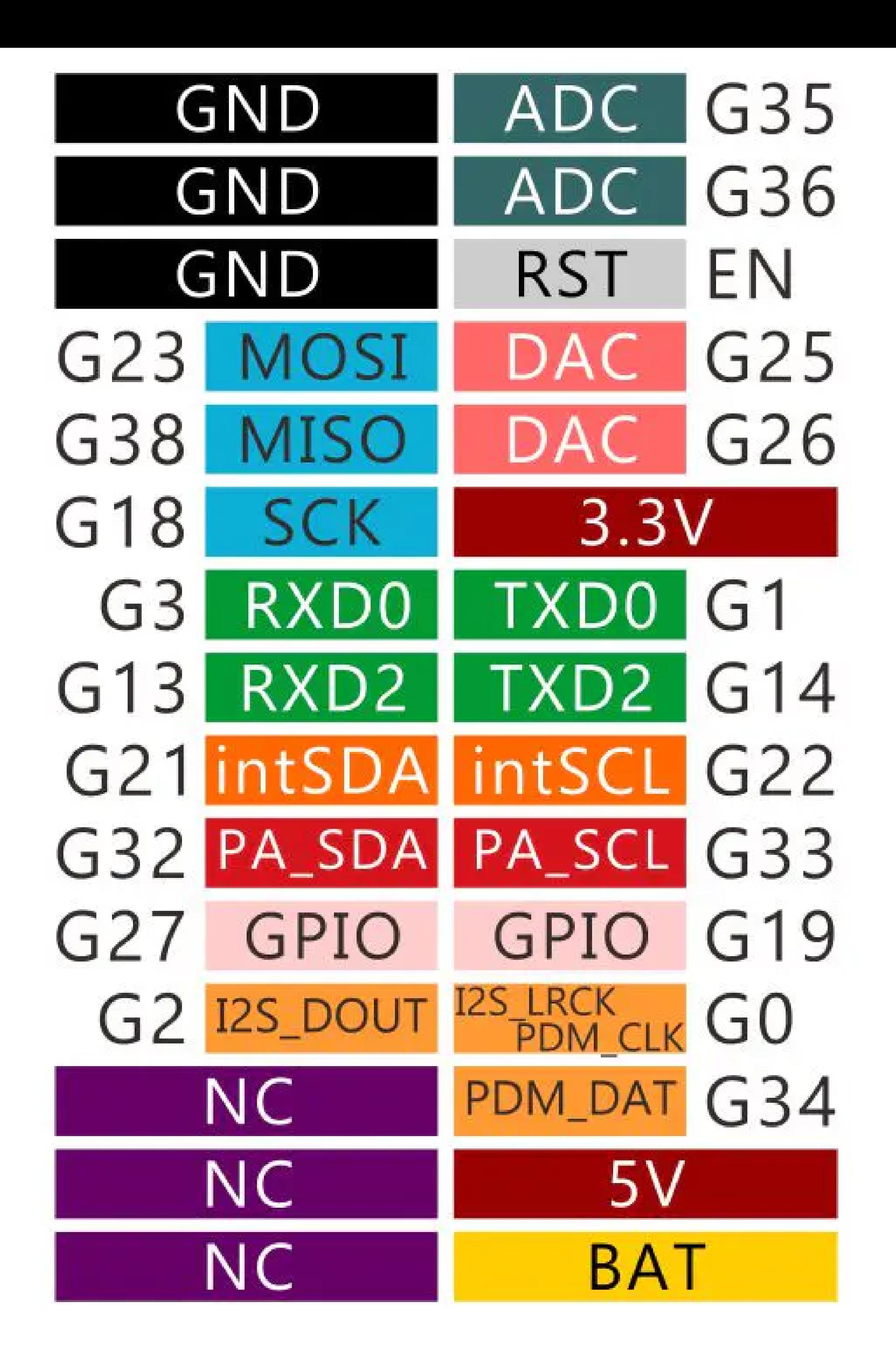

### M5PORT EXPLAIN

## ESP32 ADC/DAC

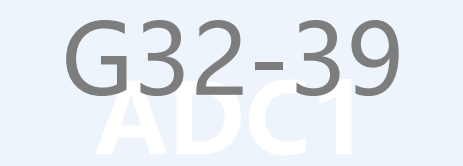

**ADC1 ADC2 DAC1 DAC2** G32-39 G0/2/4/12-15/25-27 G25 G26

[For more information about Pin assignment and Pin Remapping, Please refer to ESP32](https://m5stack.oss-cn-shenzhen.aliyuncs.com/resource/docs/datasheet/core/esp32_datasheet_en.pdf) Datasheet

**Datasheet**

**[ESP32](https://m5stack.oss-cn-shenzhen.aliyuncs.com/resource/docs/datasheet/core/esp32_datasheet_cn.pdf)** 

**ET6336U** 

**O** [NS4168](https://m5stack.oss-cn-shenzhen.aliyuncs.com/resource/docs/datasheet/core/NS4168_CN_datasheet.pdf)

- [MPU6886](https://m5stack.oss-cn-shenzhen.aliyuncs.com/resource/docs/datasheet/core/MPU-6886-000193%2Bv1.1_GHIC_en.pdf)
- [ILI9342C](https://m5stack.oss-cn-shenzhen.aliyuncs.com/resource/docs/datasheet/core/ILI9342C-ILITEK.pdf)
- [SPM1423](https://m5stack.oss-cn-shenzhen.aliyuncs.com/resource/docs/datasheet/core/SPM1423HM4H-B_datasheet_en.pdf)
- **[BM8563](https://m5stack.oss-cn-shenzhen.aliyuncs.com/resource/docs/datasheet/core/BM8563_V1.1_cn.pdf)**
- **[SY7088](https://m5stack.oss-cn-shenzhen.aliyuncs.com/resource/docs/datasheet/core/SY7088-Silergy.pdf)**
- [AXP192 datasheet](https://m5stack.oss-cn-shenzhen.aliyuncs.com/resource/docs/datasheet/core/AXP192_datasheet_en.pdf)
- [AXP192 register](https://m5stack.oss-cn-shenzhen.aliyuncs.com/resource/docs/datasheet/core/AXP192_datasheet_cn.pdf)
- [ATECC608A](https://m5stack.oss-cn-shenzhen.aliyuncs.com/resource/docs/datasheet/core/ATECC608A-TNGTLS-CryptoAuthentication-Data-Sheet-DS40002112B.pdf)
- **API**
	- [Arduino API](http://localhost:3000/en/arduino/arduino_home_page?id=m5core2_api)

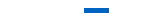

## Related Link

### Schematic

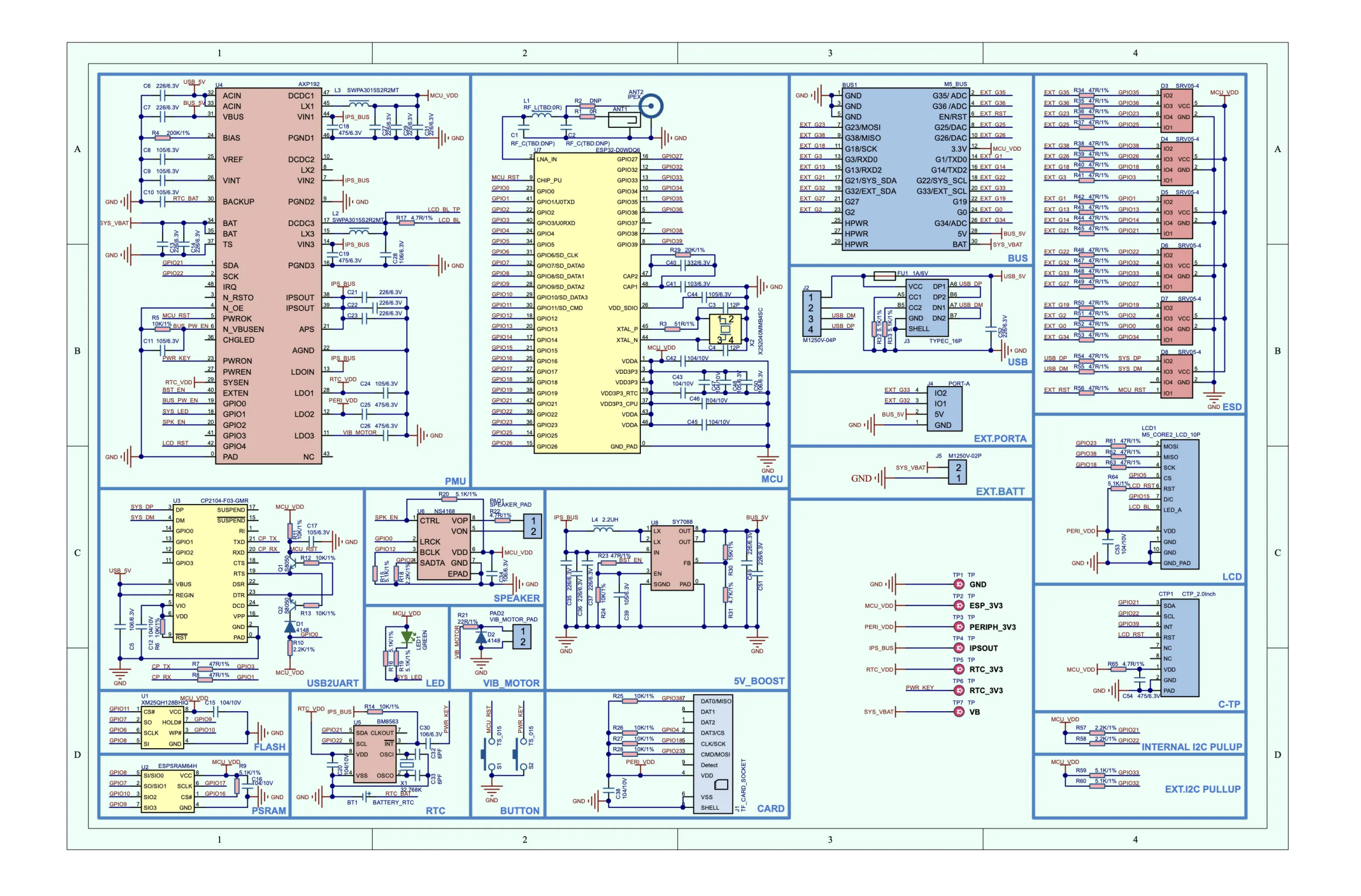

Caro<sup>2</sup> Cchamatic

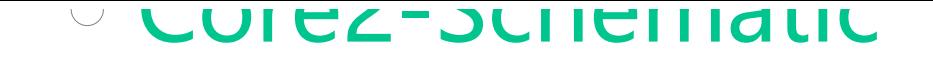

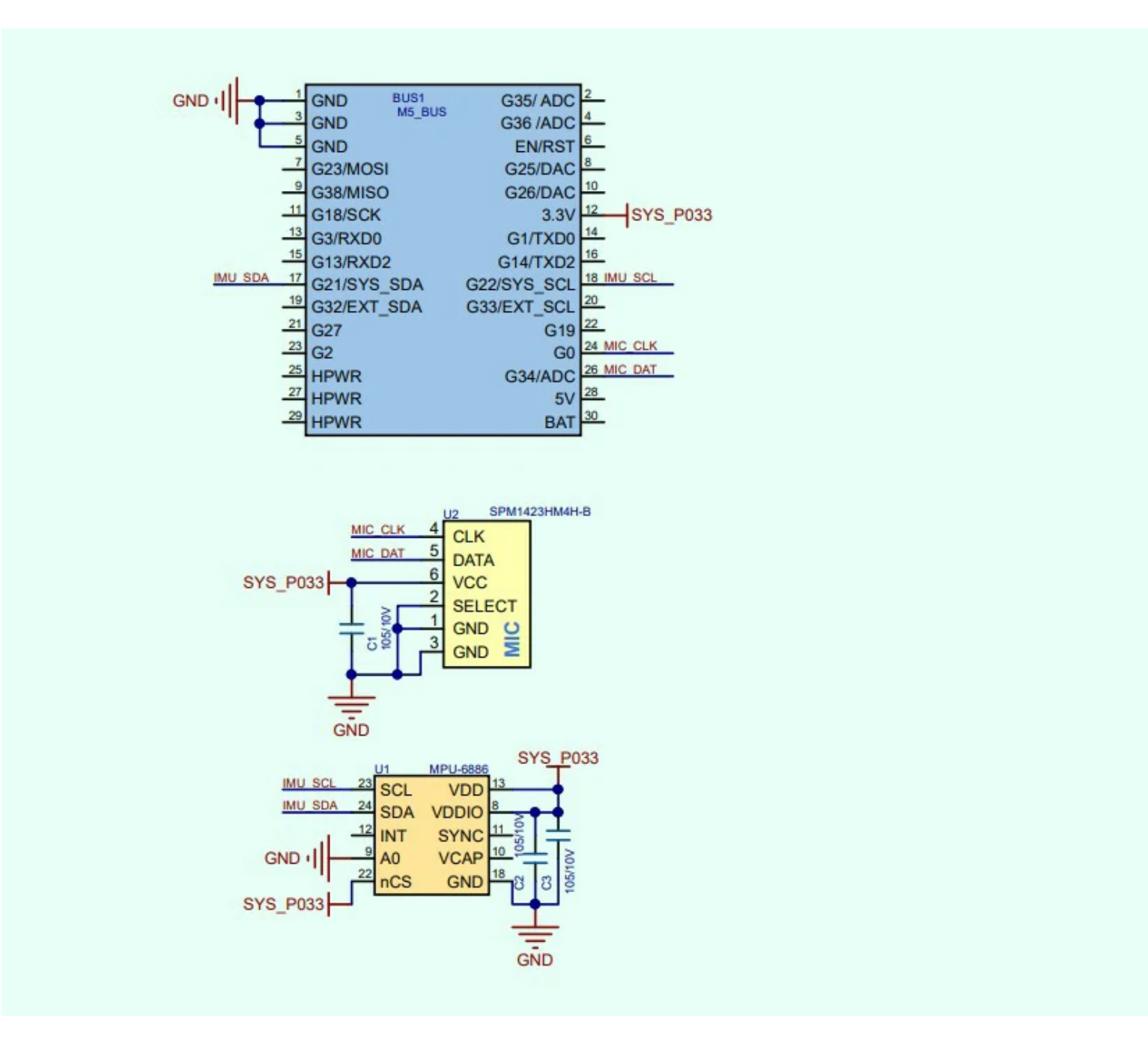

[Core2 Expansion board-Schematic](https://m5stack.oss-cn-shenzhen.aliyuncs.com/resource/docs/schematic/Core/CORE2_EXT_Board.pdf)

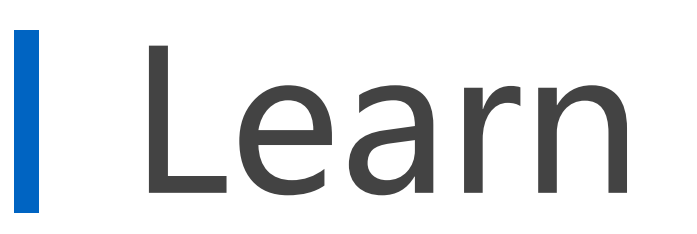

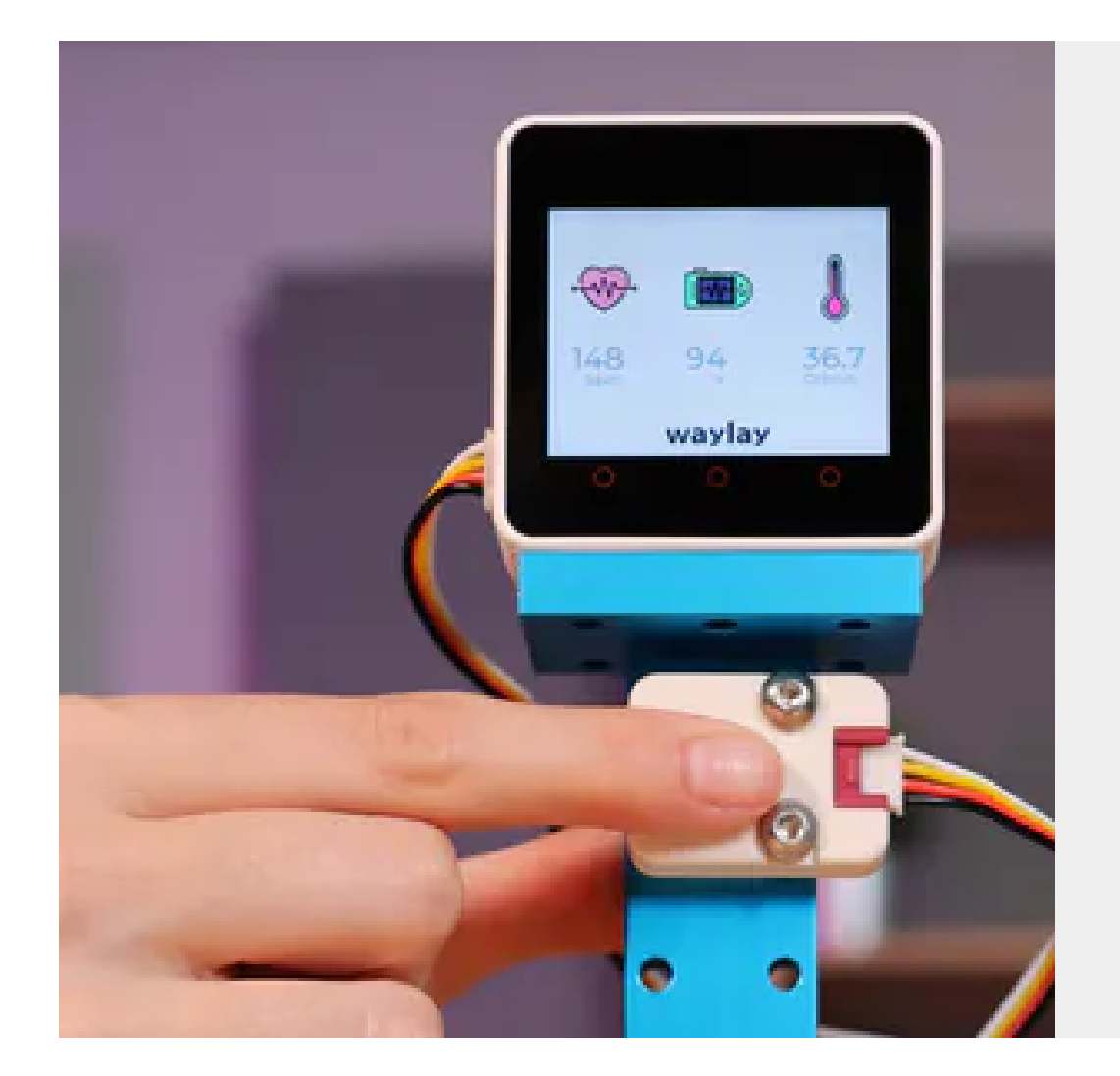

#### **[Health monitor - Waylay IO](https://www.hackster.io/412125/health-monitor-waylay-io-6d5a31)**

Health monitoring using the M5Stack Mini Heart Rate Unit and Non-Contact Infrared Thermometer Unit and the Waylay IO IoT platform.

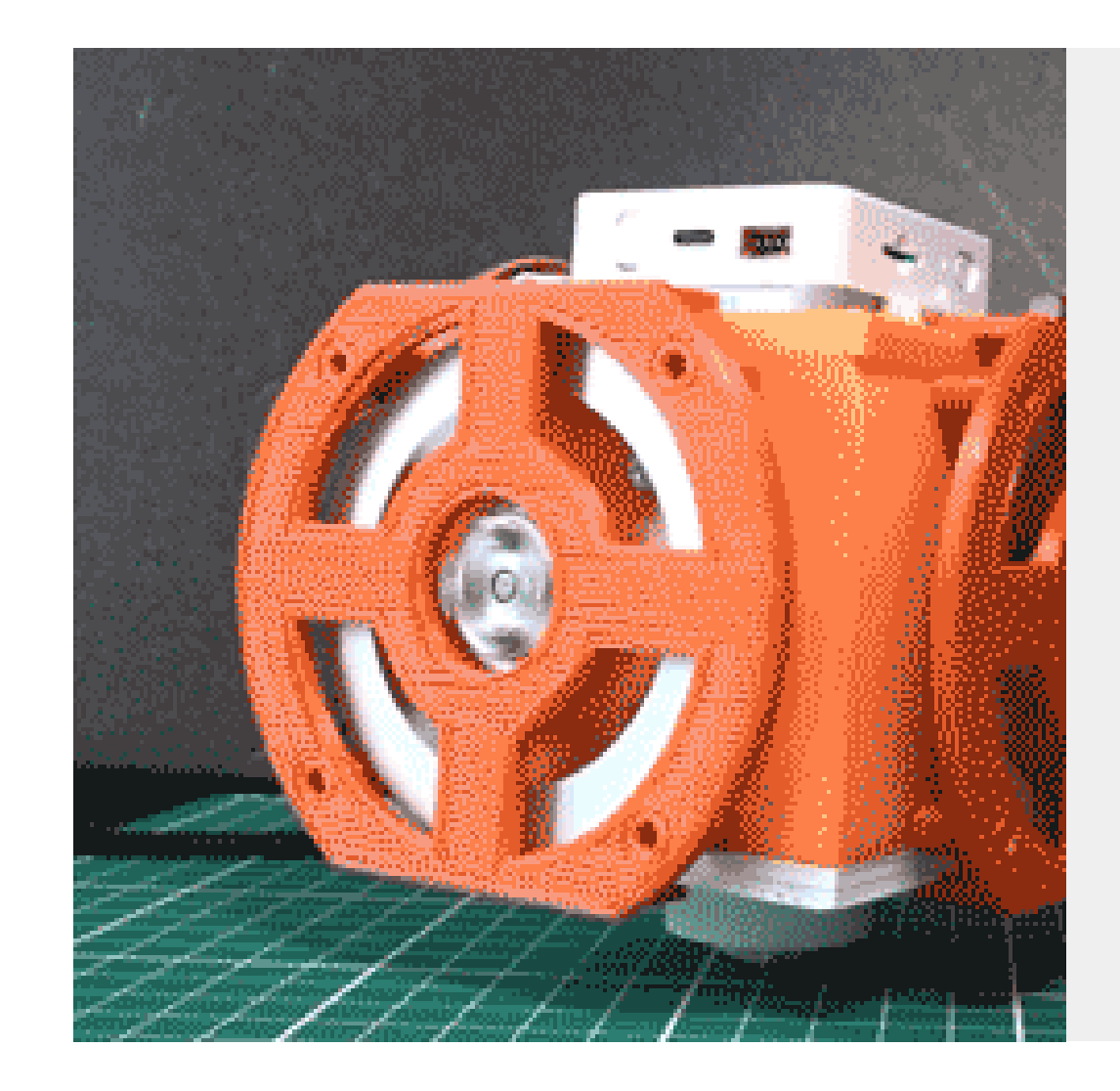

#### **[One-Wheel Balancing Robot Using Reaction](https://www.hackster.io/H0meMadeGarbage/one-wheel-balancing-robot-using-reaction-wheels-02ad6f) Wheels**

I made one-wheel balancing robot. This robot can be operated remotely from a smartphone using Blynk.

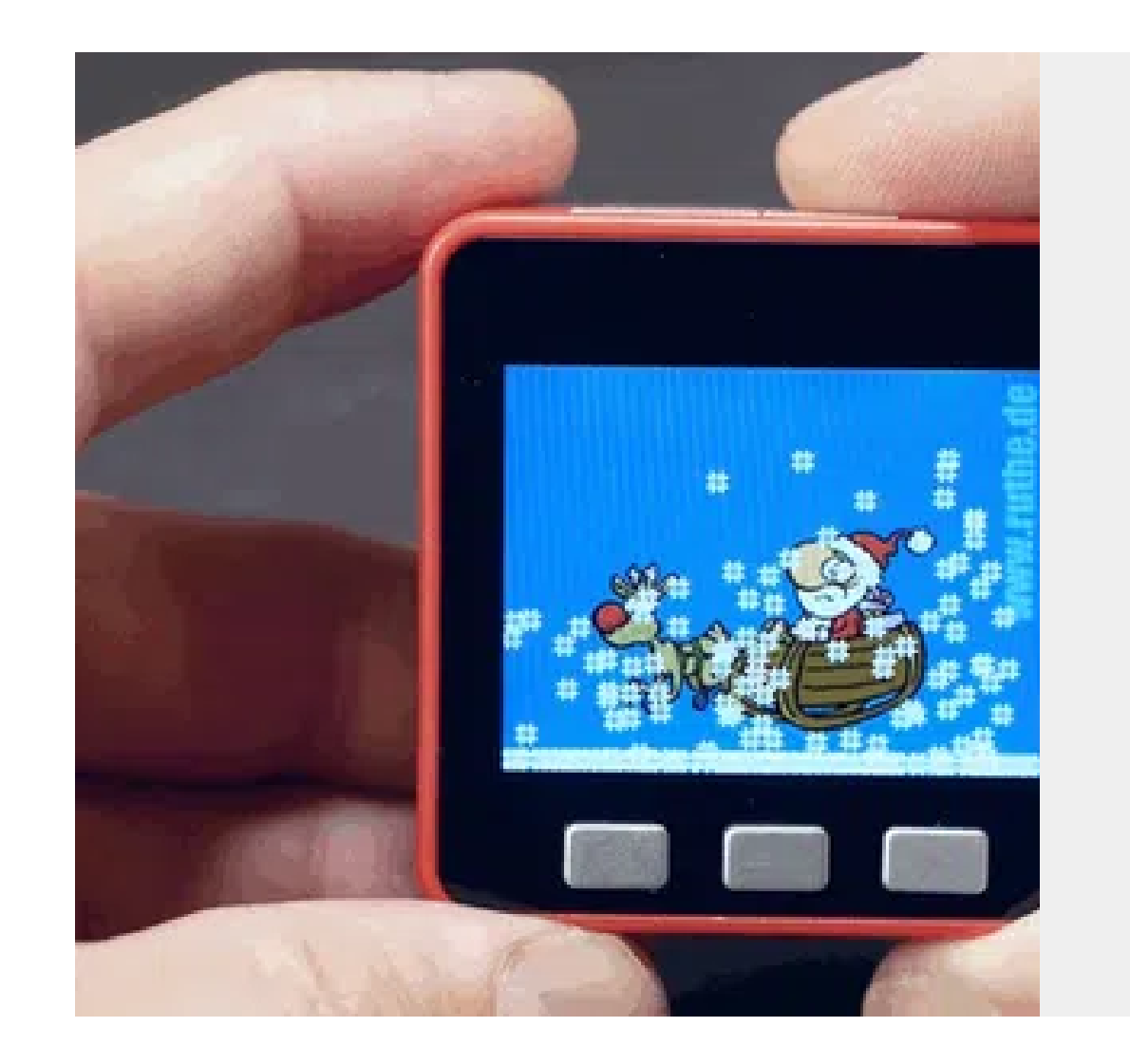

#### **[M5Stack Christmas Snow Globe](https://www.hackster.io/hague/m5stack-christmas-snow-globe-0b1abd)**

Modern times make modern solutions possible. Therefore, the step to a digital snow globe is not that far.

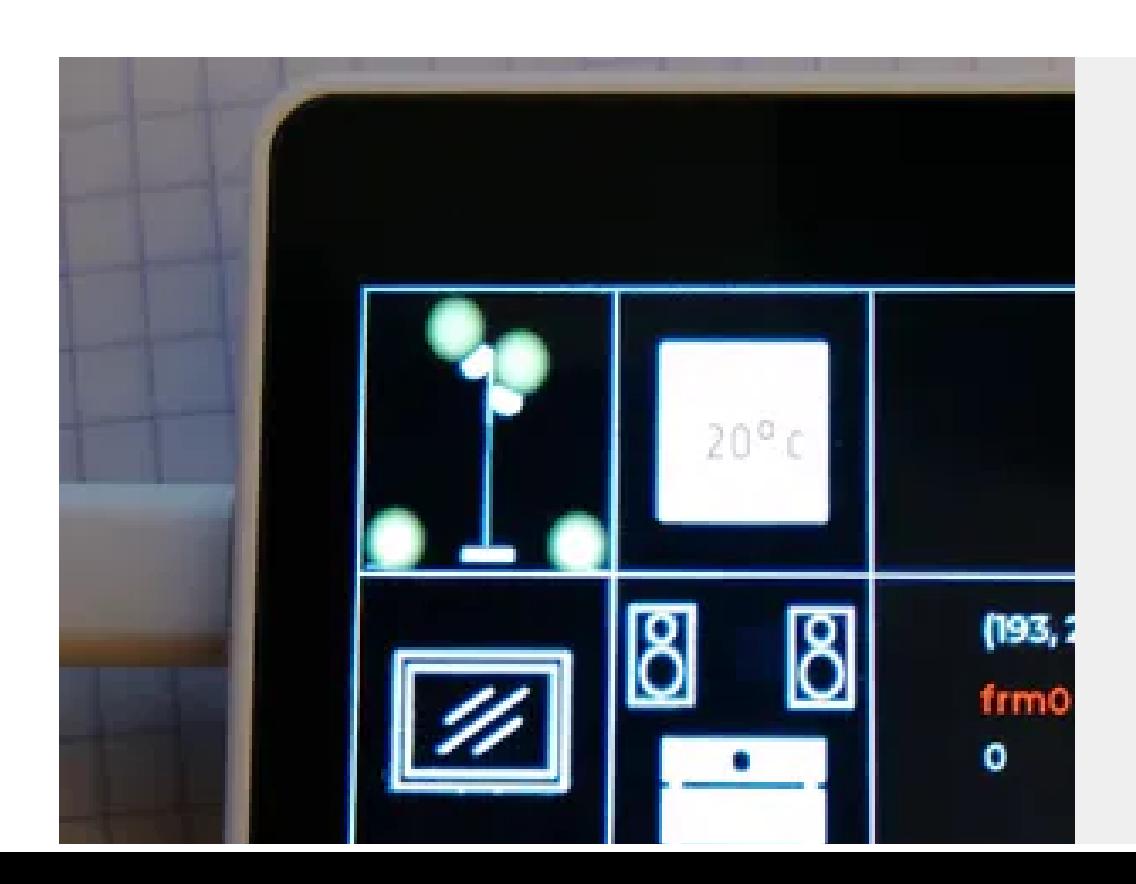

#### **[Simple remote for home automisation with](https://www.hackster.io/derkinderenbart/simple-remote-for-home-automisation-with-core-2-wip-4909c7) Core 2 (wip)**

Developing a simple remote for my openhab, I have got the app but do not want to unlock my

h h d ff

Click [here](https://github.com/m5stack/M5-ProductExampleCodes/tree/master/Core/M5Core2/Arduino) to get Arduino code

[UIFlow](http://localhost:3000/#/en/quick_start/core2/m5stack_core2_get_started_MicroPython)

[Arduino](http://localhost:3000/#/en/arduino/arduino_core2_development)

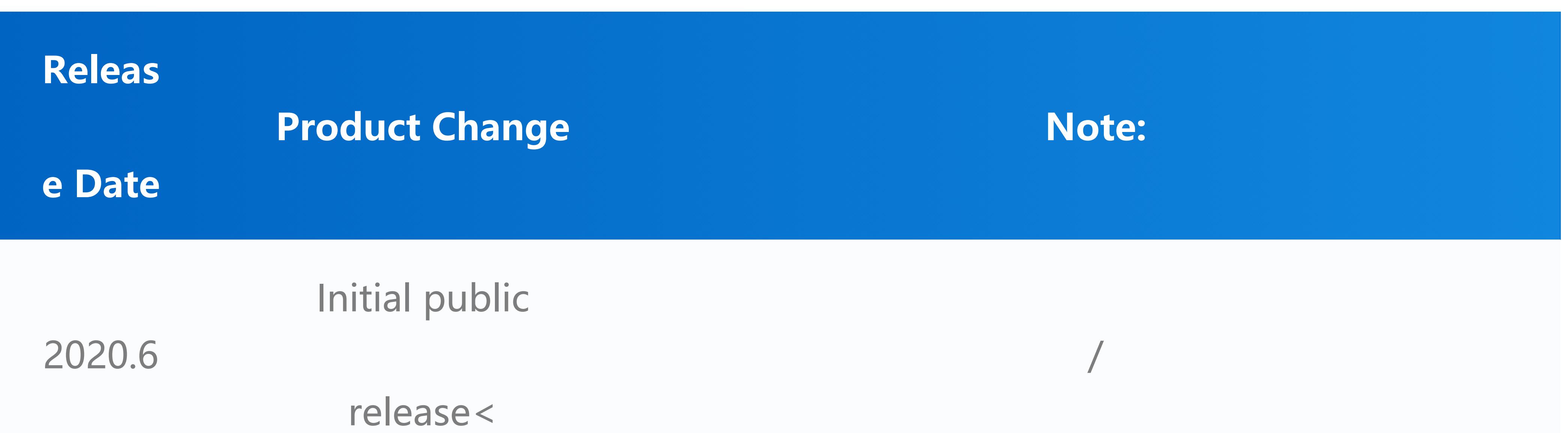

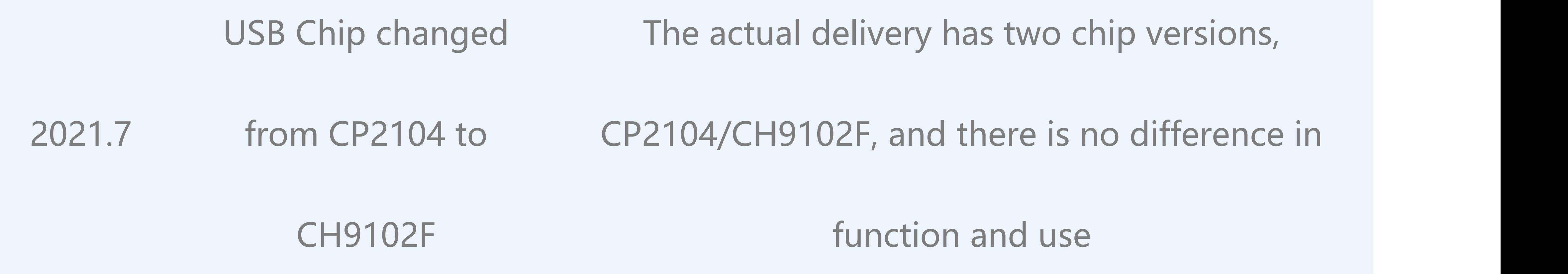

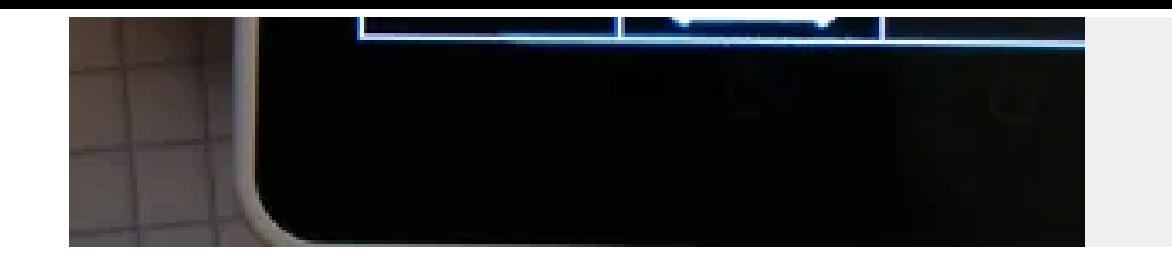

phone, open the app to do stuff

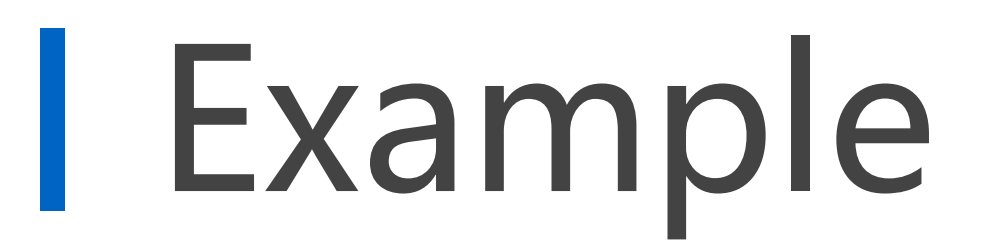

### Arduino

#### Tutorial

## Version Change